# **Profibus Remote Master Library V1**

# a SoCollaborative library User Manual

04/2010

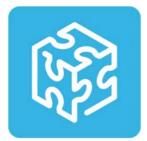

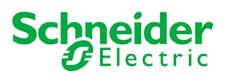

# Table of contents

| Safety Information          | 3  |
|-----------------------------|----|
| About the Book              | 5  |
| Introduction                | 7  |
| Installation of the library | 8  |
| How to inside UnityPro      | 9  |
| PRM library content         | 12 |
| PRM_ID block                | 14 |
| PRM_MGT block               | 16 |
| RDREC block                 | 19 |
| WRREC block                 | 22 |
| RDIAG block                 | 25 |
| SYCFR block                 | 28 |
| Variables to initialize     | 32 |
| Decoding the Status Dword   | 35 |

# **Safety Information**

#### **Important Information**

NOTICE

Read these instructions carefully, and look at the equipment to become familiar with the device before trying to install, operate, or maintain it. The following special messages may appear throughout this documentation or on the equipment to warn of potential hazards or to call attention to information that clarifies or simplifies a procedure.

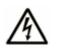

The addition of this symbol to a Danger or Warning safety label indicates that an electrical hazard exists, which will result in personal injury if the instructions are not followed.

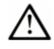

This is the safety alert symbol. It is used to alert you to potential personal injury hazards. Obey all safety messages that follow this symbol to avoid possible injury or death.

# **A** DANGER

**DANGER** indicates an imminently hazardous situation, which, if not avoided, **will result in** death, serious injury, or equipment damage.

# A WARNING

**WARNING** indicates a potentially hazardous situation, which, if not avoided, **can result in** death, serious injury, or equipment damage.

# 

**CAUTION** indicates a potentially hazardous situation, which, if not avoided, **can result in** injury or equipment damage.

# CAUTION

**CAUTION,** used without the safety alert symbol, indicates a potentially hazardous situation which, if not avoided, **can result in** equipment damage.

#### PLEASE NOTE

Electrical equipment should be installed, operated, serviced, and maintained only by qualified personnel. No responsibility is assumed by Schneider Electric for any consequences arising out of the use of this material.

### About the Book

#### **Document Scope**

This manual describes the PRM library dedicated to the Profibus Remote Master (PRM) module.

#### **Related Documents**

• The PRM user manual available as an online help from the PRM Master DTM and also as a PDF file in the PRM CD-ROM.

This manual must be read before, especially the chapters about the exchanges from the PLC and variables, and the PRM start.

• The UnityPro online help, especially the chapters about the Type Library Manager

#### Validity Note

The data and illustrations found in this book are not binding. We reserve the right to modify our products in line with our policy of continuous product development. The information in this document is subject to change without notice and should not be construed as a commitment by Schneider Electric.

#### **Product related Warnings**

Schneider Electric assumes no responsibility for any errors that may appear in this document. If you have any suggestions for improvements or amendments or have found errors in this publication, please notify us.

No part of this document may be reproduced in any form or by any means, electronic or mechanical, including photocopying, without express written permission of Schneider Electric.

All pertinent state, regional, and local safety regulations must be observed when installing and using this product. For reasons of safety and to ensure compliance with documented system data, only the manufacturer should perform repairs to components.

When controllers are used for applications with technical safety requirements, please follow the relevant instructions.

Failure to use Schneider Electric software or approved software with our hardware products may result in improper operating results.

Failure to observe this product related warning can result in injury or equipment damage.

### **User Comments**

We welcome your comments about this document. You can reach us by e-mail at techpub@schneider-electric.com

### Introduction

#### Presentation

The PRM library has been designed to provide the following ready-to-use services to the PLC application:

- start the PRM (mandatory)
- get a full diagnostic of the PRM (optional)
- do explicit exchanges with a Profibus slave to read or write a process data record or to get the diagnosis status, in class 1 or in class 2 (optional)
- send SYNC and FREEZE commands to a group of Profibus slaves (optional)

#### Compatibility

The PRM library V1 offer is compatible with the following versions:

- Unity Pro V5.0 or later
- PRM V1.0
- Premium, Quantum and M340 PLCs; refer to the Release Notes delivered in the PRM CD-ROM for a precise description of the versions to be used.

#### Glossary

| Term | Definition             |
|------|------------------------|
| PRM  | Profibus Remote Master |
| DFB  | Derived Function Block |
| DDT  | Derived Data Types     |

# Installation of the library

The library is installed using a dedicated setup.

During the setup phase it is mandatory to close all running instances of Unity Pro on your PC.

| Step | Action                                                                                                    |
|------|----------------------------------------------------------------------------------------------------|
| 1    | Insert the PRM installation CD-ROM in the CD or DVD optical drive of the computer.                                                                     |
| 2    | A menu is automatically opened. If it is not the case, go to the CD root with<br>the Windows Explorer and open the Readme file to know how to proceed. |
| 3    | Select the PRM library installation.                                                                                                    |
| 4    | Choose to display the content of the Readme file                                                                                                    |
| 5    | Read the complete Setup procedure included in the Readme file                                                                                          |
| 6    | Follow the instructions                                                                                                    |

# How to ... inside UnityPro

### View the PRM DFBs in the Unity Pro libset

The PRM library has been added to the libset. Its content can be seen using the Types Library Manager:

- Step 1: Select Tools → Types Library Manager...
- Step 2: In the tree select the libset, the *Profibus* library and the *PRM* family

| Types Library Manager                   |                |                   |                                                  |
|-----------------------------------------|----------------|-------------------|--------------------------------------------------|
| All Types Variable types FFB Ty         | pes            |                   |                                                  |
| Name                                    | 🝸 🍇 Name = 🛛   |                   |                                                  |
| <pre> <application></application></pre> |                | 1                 |                                                  |
|                                         | Name           | Туре              | Comment                                          |
| H Base Lib                              |                | <dfb></dfb>       | M340_Addressing Block for Profibus Devices       |
|                                         | i⊡ •• ID_P     | <dfb></dfb>       | Premium_Addressing Block for Profibus Devices    |
| E CONT CTL                              | Ē∎ PRM_ID_Q    | <dfb></dfb>       | Quantum_Addressing Block for Profibus Devices    |
|                                         | Ē              | <dfb></dfb>       | M340_PRM management Block                        |
|                                         | Ē              | <dfb></dfb>       | Premium_PRM management Block                     |
| ⊕                                       | Ē              | <dfb></dfb>       | Quantum_PRM management Block                     |
| H MotionFunctionBlock                   | i⊡ ⊶ 🛄 EDIAG_M | <dfb></dfb>       | M340_Read Profibus device diagnostic             |
|                                         | Ē RDIAG_P      | <dfb></dfb>       | Premium_Read Profibus device diagnostic          |
|                                         | i⊡ ⊶ 🛄 EDIAG_Q | <dfb></dfb>       | Quantum_Read Profibus device diagnostic          |
|                                         | ⊡ BDREC_M      | <dfb></dfb>       | M340_Read Profibus DPV1 device parameter         |
|                                         | ⊡ RDREC_P      | <dfb></dfb>       | Premium_Read Profibus DPV1 device parameter      |
|                                         | Ē              | <dfb></dfb>       | Quantum_Read Profibus DPV1 device parameter      |
|                                         | Ē              | <dfb></dfb>       | M340_Send Synchro and Freeze to Profibus devices |
| Catalog>                                | È              | <dfb></dfb>       | Premium_Send Synchro and Freeze to Profibus devi |
|                                         | i∰             | <dfb></dfb>       | Quantum_Send Synchro and Freeze to Profibus devi |
|                                         | i≟             | <struct></struct> | PRM diagnostic message                           |
|                                         | Ē Ţ_PRM_ID_M   | <struct></struct> | M340_Handle for Read and Write Blocks            |
|                                         | Ē Ţ_PRM_ID_P   | <struct></struct> | Premium_Handle for Read and Write Blocks         |
|                                         | i≟             | <struct></struct> | Quantum_Handle for Read and Write Blocks         |
|                                         | É              | <struct></struct> | PRM input status                                 |
|                                         | È              | <struct></struct> | M340_Path of ETH exchanges                       |
|                                         | Ē              | <struct></struct> | Premium_Path for ETH exchanges                   |
|                                         | Ē              | <struct></struct> | Quantum_Path of ETH exchanges                    |
|                                         | ⊡ WRREC_M      | <dfb></dfb>       | M340_Write Profibus DPV1 device parameter        |
|                                         | 🗄 📲 WRREC_P    | <dfb></dfb>       | Premium_Write Profibus DPV1 device parameter     |
|                                         | ⊞              | <dfb></dfb>       | Quantum_Write Profibus DPV1 device parameter     |

The DFBs and some of the DDTs are platform dependent. They have a name extension defining on which platform they are working on:

- \_M: M340
- \_P: Premium
- \_Q: Quantum

### Update the project following a library update

| Step | Action                                                                                         |
|------|------------------------------------------------------------------------------------------------|
| 1    | Install the new version. An information panel will ask to confirm the replacement, click "Yes" |
| 2    | Compare the project with the new library:                                                      |
|      | - Open the <b>Types Library Manager</b> tool                                                   |
|      | - Select the <i>PRM</i> family                                                                 |
|      | - Right click and select Compare Project with library                                          |
| 3    | Click <i>Update All</i> button to make your Project running with the latest version of DFB     |

In case of a new version of the library:

### Mandatory settings in Unity Pro for the PRM DFBs

#### "Allow dynamic arrays" must be checked on.

#### $\texttt{Select} \ \textit{\textbf{Tools}} \rightarrow \textit{\textbf{Project Settings}} \rightarrow \textit{\textbf{Variables}}$

Enable the option Allow dynamic arrays [ANY\_ARRAY\_XXX].

| Project Settings                                                  |        |                                            | ? 🔀                           |
|-------------------------------------------------------------------|--------|--------------------------------------------|-------------------------------|
| ⊡- Project Settings                                               | >      | Property label                             | Property value                |
| <ul> <li>General</li> <li>Management of build messages</li> </ul> |        | Allow leading digits                       |                               |
| - Build settings                                                  |        | Character set                              | Standard                      |
| <ul> <li>Project autosaving on download</li> </ul>                |        | Allow usage of EBOOL edge                  |                               |
| PLC embedded data                                                 |        | Allow INT/DINT in place of ANY_BIT         |                               |
| PLC diagnostics                                                   |        | Allow bit extraction of INT, WORD and BYTE |                               |
|                                                                   |        | Directly represented array variables       |                               |
| 🖻 Languages                                                       | ≡      | Allow dynamic arrays (ANY_ARRAY_XXX)       |                               |
| Common                                                            |        | Disable array size compatibility check     |                               |
| FBD                                                               |        |                                            |                               |
| Mixed display                                                     |        |                                            |                               |
| i ⊫ SFC                                                           |        |                                            |                               |
| SFC multi token                                                   |        |                                            |                               |
| ST<br>⊡- Operator Screens                                         |        |                                            |                               |
| Controlled Screen                                                 |        |                                            |                               |
| Last opened screen                                                | ~      | J                                          |                               |
| 👆 Import 📑 Export 🗱 Rese                                          | et All |                                            | y <u>C</u> ancel <u>H</u> elp |

#### "Initialize %MWi on cold start" must be checked on

- Open the configuration screen of the processor.
- Check the option Initialize %MWi on cold start.

| 🚻 0.0 : BMX P34 2020              |                               |
|-----------------------------------|-------------------------------|
| CPU 340-20 Modbus Ethernet        |                               |
|                                   | · · · · · ·                   |
| Overview Toonfiguration Animation | 1/0 objects                   |
| Operating mode                    | Size of global address fields |
| Run/Stop input     Memory protect | %M: 512 %MW: 1,024            |
| 🗖 Automatic start in Run          | %S: 128 %SW: 168              |
| Trițialize %MWi on cold start     |                               |
|                                   |                               |
| Default values                    | Maximum values                |
|                                   |                               |

This option is selected by default when creating a new project.

If this option is checked:

- The internal words %MWi are initialized on cold start triggered by software (application download, initialize command, restore command, %S0 activation, cold start button on the PLC screen). They are handled like other global variables: initialized at 0 or at the initial value defined in the application, in all cold start cases.
- On a PRM point of view, at each update done in the I/O scanner tab, the initial
  value of the CRC\_IOMAPPING is updated in sync with the PRM configuration. This
  value is taken into account by the PLC after an application download. The CRC
  written by the PLC is the one expected by the PRM. Nothing to do, everything is
  managed automatically.

If for any reason this option is not selected:

- The %MWi will keep their current values after an application download for example.
- The initial value of the CRC\_IOMAPPING is not taken into account by the PLC.
- This variable must be initialized manually after each PRM update. See the <u>Initialize</u> <u>the CRC\_IOMAPPING</u> section.

# **PRM library content**

### **DFB types**

| Block name                  | Description                    | Functions                              |
|-----------------------------|--------------------------------|----------------------------------------|
| PRM management              |                                |                                        |
| PRM_MGT_M                   | Management Block for one PRM   | - This block is mandatory and          |
| PRM_MGT_Q                   |                                | must be used to start the PRM          |
| PRM_MGT_P                   |                                | - Read the PRM full status.            |
| SYNC and FREEZE comm        | nands                          |                                        |
| <u>SYCFR_M</u>              | Send a SYNC and/or FREEZE      | - SYNC: synchronize the outputs        |
| SYCFR_Q                     | command to a group of DP-      | - FREEZE: freeze the inputs            |
| SYCFR_P                     | Slaves                         |                                        |
| Explicit exchanges with the | e slaves                       |                                        |
| PRM_ID_M                    | Address conversion to use with | - Conversion of a device physical      |
| PRM_ID_Q                    | RDREC; WRREC and RDIAG         | address to a handle (ID)               |
| PRM_ID_P                    |                                | - Open/Close a communication           |
|                             |                                | channel to access to a DP-Slave in     |
|                             |                                | Class 2                                |
| RDREC_M                     | Read Data Record               | - Read a Process Data Record from      |
| RDREC_Q                     |                                | a DP-Slave                             |
| RDREC P                     |                                |                                        |
| WRREC_M                     | Write Data Record              | - Write a Process Data to a DP-Slave   |
| WRREC_Q                     |                                |                                        |
| WRREC_P                     |                                |                                        |
| RDIAG_M                     | Read Diagnosis                 | - Get the diagnosis status information |
| RDIAG_Q                     |                                | of a DP-Slave                          |
| RDIAG_P                     |                                |                                        |

This last group of function blocks is designed based on the PROFIBUS International guideline "Function Blocks on PROFIBUS DP and PROFINET IO".

# Variables types

| Type name                   | Variable content and usage               | Origin of the type          |
|-----------------------------|------------------------------------------|-----------------------------|
| T_PRM_IN                    | Implicit status from the PRM.            | Defined in the PRM library  |
| (common to the 3 platforms) | Used by the DFBs (Master_Sts inputs).    | Also imported when clicking |
|                             | Automatically updated as part of the I/O | on "update" in the I/O      |
|                             | scanner variables.                       | scanner tab.                |
| T_PRM_FSTS                  | Explicit Full Status from the PRM.       | Defined in the PRM library  |
| (common to the 3 platforms) | Generated by the PRM_MGT block.          |                             |
| T_PRM_ID_M                  | Handle generated by the PRM_ID block     | Defined in the PRM library  |
| T_PRM_ID_Q                  |                                          |                             |
| T_PRM_ID_P                  |                                          |                             |
| T_PRM_Info_M                | Static information to address the PRM.   | Defined in the PRM library  |
| T_PRM_Info_Q                | To be filled by the user.                |                             |
| T_PRM_Info_P                | Used by the DFBs (Master_Info input)     |                             |

### **PRM\_ID block**

#### **Presentation**

The function PRM\_ID converts the physical identification of a slot to a handle called "ID". It has to be used with the following DFBs: RDREC, WRREC or RDIAG.

The physical identification must contain:

- The station: unique number of the DP-Slave within DP system.
- The slot: unique slot number within a DP-Slave,
- The DP system: identified by the "master\_info" (see <u>Initialize the master\_info</u> <u>variable</u> section)
- A sub\_station is only required for some Profibus DP/PA link to identify a device not directly declared onto the DP system.

PRM\_ID also controls the master class level used for the DPV1 read and write:

- Class 1 is chosen if the REQ\_CLASS2 input is kept at 0
  - o This is the easiest solution for DPV1 devices supporting it
  - RDREC and WRREC will trigger respectively MSAC1\_Read and MSAC1\_Write telegrams
- Class 2 is chosen if the REQ\_CLASS2 input is set before starting the RDREC or WRREC blocks
  - o To be used for DVP1 devices supporting only the class 2 read and write
  - PRM\_ID will automatically initiate and maintain a class 2 connection.
     RDREC and WRECC will trigger respectively MSAC2\_Read and MSAC2\_Write telegrams.

#### Notes:

- Devices supporting Class 1 DPV1 read and write have the following key in the GSD: C1\_Read\_Write\_supp = 1
- Two ID blocks must not address the same slot at the same time.
- Between 2 executions of the PRM\_ID block when changing the slot number, the REQ\_CLASS2 input must be released to 0. The previous class 2 connection must be closed; this is done at falling edge of REQ\_CLASS2.

#### **FBD** representation

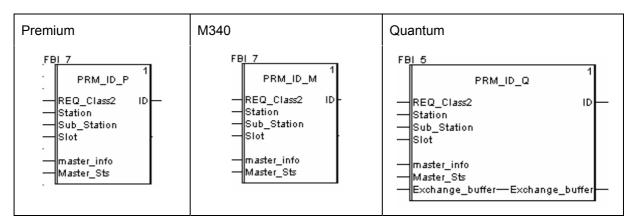

### Input parameters description

| Parameter   | Туре       | Comment                                                         |  |
|-------------|------------|-----------------------------------------------------------------|--|
| REQ_Class2  | Bool       | Request to initiate Class 2 exchange(s) with a DP_Slave:        |  |
|             |            | • For class 2 exchanges, must be set before starting the        |  |
|             |            | linked DFB (RDREC; WRREC) to initiate the                       |  |
|             |            | communication channel, and must be released after its           |  |
|             |            | completion to close the communication channel.                  |  |
|             |            | • For class 1 exchanges, must be maintained at 0.               |  |
| Station     | Byte       | Address of the DP-Slave in DP segment to Read or Write.         |  |
| Sub-Station | Byte       | Number of the DP-Slave under DP/PA link coupler.                |  |
|             |            | Must be 255 in other cases.                                     |  |
| Slot        | Byte       | Slot Address within the Device                                  |  |
| Master_Sts  | T_PRM_IN   | This input must be connected to the pre-defined PRM status      |  |
|             |            | variable managed by the PRM and exchanged cyclically. Its       |  |
|             |            | name is < PRM Master alias name>_IN, PRM Master alias           |  |
|             |            | name being the name of the DTM in the browser.                  |  |
| Master_Info | T_PRM_INFO | Provides the communication path to the PRM.                     |  |
|             |            | Must be initialized, refer to the section <i>Initialize the</i> |  |
|             |            | <u>Master_info variable</u> .                                   |  |

#### **Output parameters description**

| Parameter | Туре     | Comment                                     |
|-----------|----------|---------------------------------------------|
| ID        | T_PRM_ID | Contains the DP slot handle of the DP-slave |

#### Input/Output parameter description

| Parameter       | Туре       | Comment                                       |
|-----------------|------------|-----------------------------------------------|
| Exchange Buffer | ARRAY[1 5] | Quantum only.                                 |
|                 | OF INT     | Must be connected to a located variable (%MW) |

### **PRM\_MGT** block

#### **Presentation**

This block is mandatory and must be used in the application to start the PRM. It will activate the IO exchanges on Profibus.

While enabled (FBD, LD language) or continuously executed (ST language), PRM\_MGT automatically starts the PRM using the information given by the "Master\_info" structure.

The start is not possible in case of an error inside this structure. The block will try automatically to start the PRM 3 times. If it is unsuccessful, first the issue in the "Master\_info" must be fixed and then the RETRY input must be triggered. The block will try again to start the PRM 3 times.

The second function of the PRM\_MGT block is to get the PRM "Full Status" (complete diagnostic information) by activating the input "REQ\_FSTS".

Conditions to read are:

DFB enable input = true

Error output = false

#### **FBD** representation

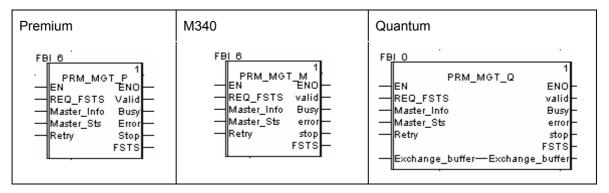

### **Input Parameters Description**

| Parameter       | Туре          | Comment                                                      |
|-----------------|---------------|--------------------------------------------------------------|
| REQ_FSTS        | Bool          | Request to read the PRM Full Status and update the           |
|                 |               | FSTS output accordingly                                      |
| Retry           | Bool          | Request to retry to start the PRM                            |
| Master_Sts      | T_PRM_IN      | This input must be connected to the pre-defined PRM          |
|                 |               | status variable managed by the PRM and exchanged             |
|                 |               | cyclically. Its name is < <i>PRM Master alias name</i> >_IN, |
|                 |               | PRM Master alias name being the name of the DTM in           |
|                 |               | the browser.                                                 |
| Master_Info     | T_PRM_INFO    | Provides the communication path to the PRM.                  |
|                 |               | Must be initialized, refer to the section Initialize the     |
|                 |               | Master_info variable.                                        |
| Exchange Buffer | ARRAY[125] OF | Quantum only.                                                |
|                 | INT           | Must be connected to a located variable (%MW)                |

## Output parameters description

| Parameter | Туре       | Comment                                                 |
|-----------|------------|---------------------------------------------------------|
| Valid     | Bool       | Valid PRM diagnostic (FSTS) received                    |
| Busy      | Bool       | DFB working – Other outputs are undefined               |
| Error     | Bool       | No link established between the PRM and the PLC.        |
|           |            | PRM_Master_Status is in the INIT, NO CONF or NO LINK    |
|           |            | state.                                                  |
| Stop      | Bool       | The PRM is ready, the link is established with the PLC, |
|           |            | but the PRM is waiting for a Start from the PLC.        |
|           |            | PRM_Master_Status is in the STOP state.                 |
| FSTS      | T_PRM_FSTS | Record of the PRM Full Status                           |
|           |            | For Quantum: Must be connected to a located variable    |
|           |            | (%MW )                                                  |

#### **Timing Diagrams**

- Start of the PRM
  - Successful auto-start: the first try is starting as soon as Error is at 0 (link established between the PRM and the PLC):

| ERROR |           |  |
|-------|-----------|--|
| BUSY  | (AutoRun) |  |
| STOP  |           |  |
| VALID |           |  |

o Using the Retry input after an unsuccessful auto-start:

|       | <br>] |  |  |   |
|-------|-------|--|--|---|
| ERROR |       |  |  |   |
| BUSY  |       |  |  |   |
| STOP  |       |  |  |   |
| VALID |       |  |  |   |
| RETRY |       |  |  | - |
|       |       |  |  |   |

- Read of the PRM Full Status using the REQ\_FSTS request:
  - o Successful:

| ERROR    |  |
|----------|--|
| BUSY     |  |
| STOP     |  |
| VALID    |  |
| REQ_FSTS |  |

o Unsuccessful, Valid stays at 0:

| ERROR  |     | <br> |      |  |
|--------|-----|------|------|--|
| BUSY   |     |      | <br> |  |
| STOP   |     |      |      |  |
| VALID  |     |      |      |  |
| REQ_FS | STS |      | <br> |  |
|        |     |      |      |  |

## **RDREC block**

#### Presentation

The RDREC block provides the Profibus standard function *Read Process Data Record* for the PRM.

It is used in conjunction with the PRM\_ID block and will trigger a class 1 or class 2 DPV1 read depending on the choice done on the PRM\_ID block.

#### **FBD** representation

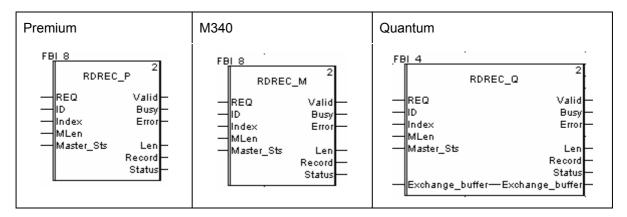

### **Input Parameters Description**

| Parameter       | Туре             | Comment                                               |
|-----------------|------------------|-------------------------------------------------------|
| REQ             | BOOL             | Request to Read the Process Data Record               |
| ID              | T_PRM_ID         | DP slot handle of a DP-Slave, is an output of the     |
|                 |                  | PRM_ID block                                          |
| INDEX           | INT              | Index of the data record                              |
| MLEN            | INT              | Maximum length of data to be read from the            |
|                 |                  | device, in byte.                                      |
|                 |                  | From 1 to 240.                                        |
| MASTER_STS      | T_PRM_IN         | This input must be connected to the pre-defined       |
|                 |                  | PRM status variable managed by the PRM and            |
|                 |                  | exchanged cyclically. Its name is < <i>PRM Master</i> |
|                 |                  | alias name>_IN, PRM Master alias name being           |
|                 |                  | the name of the DTM in the browser.                   |
| Exchange Buffer | ARRAY[15] OF INT | Quantum only.                                         |
|                 |                  | Must be connected to a located variable (%MW)         |

### **Output Parameters Description**

| Parameter | Туре          | Comment                                            |
|-----------|---------------|----------------------------------------------------|
| VALID     | BOOL          | Read data record completed. A valid Record is      |
|           |               | available.                                         |
| BUSY      | BOOL          | DFB working – Other outputs are undefined          |
| ERROR     | Bool          | Error detected during the read process. The error  |
|           |               | code is provided in STATUS.                        |
| STATUS    | DWORD         | Reports the last encountered error. Details in the |
|           |               | Decoding the Status Dword section.                 |
| RECORD    | ANY_ARRAY_INT | Read Data Record: length of the data from the      |
|           |               | device (in byte) followed by the data themselves,  |
|           |               | details on the coding below. The Record size must  |
|           |               | be of at least MLEN bytes + 2 bytes.               |
|           |               | For Quantum: must be connected to a located        |
|           |               | variable (%MW ).                                   |
| LEN       | INT           | Length of the read data from the device, in byte   |
|           |               | (is equal to Record[0] )                           |

### Read Data Record Coding

The Profibus DP frame from the device is reported to the Record Array of INT starting at the second element.

| Record ARRAY of INT | MSB            | LSB       |
|---------------------|----------------|-----------|
| Record[0]           | Length of DP f | rame (DU) |
| Record[1]           | DP-Byte 1      | DP-Byte 0 |
| Record[2]           | DP-Byte 3      | DP-Byte 2 |
|                     |                |           |

Most DP-Devices providing data in "Big Endian", it is necessary to do by program the appropriate byte swapping before the type conversion:

| Object Type              | Operation to do             |
|--------------------------|-----------------------------|
| INT or WORD              | Byte swap in the WORD       |
| DINT or DWORD or<br>REAL | DP-Byte[0] → Dword [3]<br>… |
|                          | DP-Byte[3] → Dword [0]      |

### **Timing Diagrams**

- Read Process Data Record, successful:

#### o Read Process Data Record, with an error:

| REQ    |    |            |
|--------|----|------------|
| BUSY   |    |            |
| VALID  |    |            |
| ERROR  |    |            |
| STATUS | ок | Error code |
|        |    |            |

## WRREC block

#### Presentation

The WRREC block provides the Profibus standard function *Write Process Data Record* for the PRM.

It is used in conjunction with the PRM\_ID block and will trigger a class 1 or class 2 DPV1 write depending on the choice done on the PRM\_ID block.

#### **FBD** representation

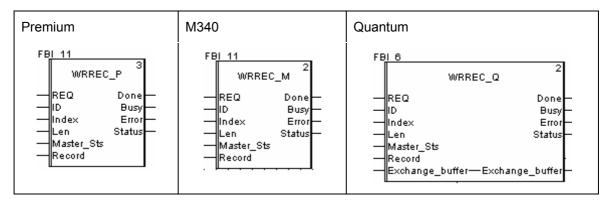

### **Input Parameters Description**

| Parameter  | Туре          | Comment                                                      |
|------------|---------------|--------------------------------------------------------------|
| REQ        | BOOL          | Request to Write a Process Data record                       |
| ID         | T_PRM_ID      | DP slot handle of a DP-Slave, is an output of the            |
|            |               | PRM_ID block                                                 |
| INDEX      | INT           | Index of the parameter to write to the DP-Slave              |
| LEN        | INT           | Length of the data record to write (in Byte).                |
|            |               | From 1 to 240 in M340 and Premium version                    |
|            |               | From 1 to 200 in Quantum version                             |
| MASTER_STS | T_PRM_IN      | This input must be connected to the pre-defined PRM          |
|            |               | status variable managed by the PRM and exchanged             |
|            |               | cyclically. Its name is < <i>PRM Master alias name</i> >_IN, |
|            |               | PRM Master alias name being the name of the DTM in           |
|            |               | the browser.                                                 |
| RECORD     | ANY_ARRRY_INT | Data Record to write, details below on the coding.           |
|            |               | The Record size must be of at least LEN bytes                |
|            |               | For Quantum: Must be connected to a located variable         |
|            |               | (%MW)                                                        |

| Parameter       | Туре             | Comment                                       |
|-----------------|------------------|-----------------------------------------------|
| Exchange Buffer | ARRAY[15] OF INT | Quantum only.                                 |
|                 |                  | Must be connected to a located variable (%MW) |

**NOTE**: The values of the RECORD and LEN parameters must not be changed as long as the BUSY output is active.

### **Output Parameters Description**

| Parameter | Туре  | Comment                                                                                         |
|-----------|-------|-------------------------------------------------------------------------------------------------|
| DONE      | BOOL  | Data record successfully written                                                                |
| BUSY      | BOOL  | DFB working – Other outputs are undefined                                                       |
| ERROR     | Bool  | Error detected during the Write process. The error code is provided in STATUS.                  |
| STATUS    | DWORD | Reports the last encountered error. Details in the<br><u>Decoding the Status Dword</u> section. |

#### Write Record Coding:

The Profibus DP frame sent to the DP-Device is extracted from the Record Array of INT.

| Record ARRAY of INT | High Byte | Low Byte  |
|---------------------|-----------|-----------|
| Record[0]           | DP-Byte 1 | DP-Byte 0 |
| Record[1]           | DP-Byte 3 | DP-Byte 2 |
|                     |           |           |

Most DP-Devices providing data in "Big Endian", it is necessary to do by program the appropriate byte swapping before the type conversion:

| Object Type              | Operation to do                                       |
|--------------------------|-------------------------------------------------------|
| INT or WORD              | Byte swap in the WORD                                 |
| DINT or DWORD or<br>REAL | Dword [3] → DP-Byte[0]<br>…<br>Dword [0] → DP-Byte[3] |

### **Timing Diagrams**

• Write Process Data, successful:

| REQ    |    |
|--------|----|
| BUSY   |    |
| VALID  |    |
| ERROR  |    |
| STATUS | ОК |

• Write Process Data, with an error:

| REQ    |            |
|--------|------------|
| BUSY   |            |
| ERROR  |            |
| STATUS | Error code |

## **RDIAG block**

#### Presentation

The RDDIAG block provides the Profibus standard function *Read Diagnosis* for the PRM.

It can be used to get from a device the last memorized Diagnosis Message when the bit relative to this device in the DIAG\_LIST (1) is active. This bit will be reset by the block.

(1) The DIAG\_LIST is part of the < *PRM Master alias name>\_IN* variable.

#### **FBD** representation

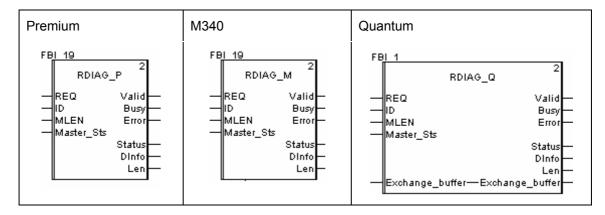

### **Input Parameters Description**

| Parameter       | Туре             | Comment                                               |
|-----------------|------------------|-------------------------------------------------------|
| REQ             | BOOL             | Request to Read the Diag Record                       |
| ID              | T_PRM_ID         | DP slot handle of a DP-Slave, is an output of the     |
|                 |                  | PRM_ID block                                          |
| INDEX           | INT              | Index of the data record                              |
| MLEN            | INT              | Maximum length to be read, in byte.                   |
|                 |                  | From 1 to 244.                                        |
| MASTER_STS      | T_PRM_IN         | This input must be connected to the pre-defined       |
|                 |                  | PRM status variable managed by the PRM and            |
|                 |                  | exchanged cyclically. Its name is < <i>PRM Master</i> |
|                 |                  | alias name>_IN, PRM Master alias name being           |
|                 |                  | the name of the DTM in the browser.                   |
| Exchange Buffer | ARRAY[15] OF INT | Quantum only.                                         |
|                 |                  | Must be connected to a located variable (%MW)         |

## **Output Parameters description**

| Parameter | Туре          | Comment                                            |
|-----------|---------------|----------------------------------------------------|
| VALID     | BOOL          | New diagnosis data record received and is valid    |
| BUSY      | BOOL          | DFB working – Other outputs are undefined          |
| ERROR     | BOOL          | Error detected during the read diagnosis process.  |
|           |               | The error code is provided in STATUS.              |
| STATUS    | DWORD         | Reports the last encountered error. Details in the |
|           |               | Decoding the Status Dword section.                 |
| DINFO     | ANY_ARRRY_INT | Record of Diagnosis data.                          |
|           |               | Its size must be of at least MLEN bytes.           |
|           |               | For Quantum: Must be connected to a located        |
|           |               | variable (%MW )                                    |
|           |               | The 6 first bytes are standard, the other ones are |
|           |               | optional and device specific.                      |
| LEN       | INT           | Length of the read data from the device, in byte.  |

### **Timing Diagrams**

• Read Diagnostic, successful:

| REQ    |    |  |
|--------|----|--|
| BUSY   |    |  |
| VALID  |    |  |
| ERROR  |    |  |
| STATUS | ОК |  |

• Read Diagnostic, with an error:

| REQ    |    |            |
|--------|----|------------|
| BUSY   |    |            |
| ERROR  |    |            |
| STATUS | ОК | Error code |

## SYCFR block

#### **Presentation**

SYCFR function activates or releases the SYNC mode and/or the FREEZE mode to a group of DP Devices. A Global\_control telegram is sent to the Profibus devices with the bits SYNC, UNSYNC, FREEZE and UNFREEZE as provided on the inputs of the block.

The FREEZE command is intended to synchronize the capture of the Input Data of slaves.

- The slaves begin FREEZE mode when they receive a FREEZE command. The inputs are frozen in their current states.
- The inputs are updated at next FREEZE command (or UNFREEZE command)
- Terminated with the UNFREEZE command

The SYNC message is intended to synchronize the activation of the Output Data of slaves.

- The slaves begin SYNC mode when they receive a SYNC command. The outputs are frozen in their current states. The output data are stored but the output states remain unchanged.
- The stored data are sent to the outputs at the next SYNC command (or UNSYNC command)
- Terminated with the UNSYNC command

The function is invoked when the REQ input goes to 1.

ERROR output indicates an error during exchange; in addition the STATUS output contains the error code. The STATUS values are defined in "Decoding the Status Dword" section.

#### **FBD** representation

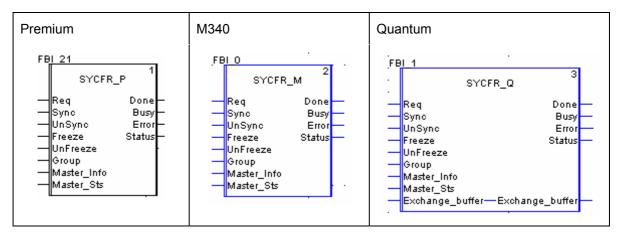

### **Input Parameters Description**

| Parameter       | Туре         | Comment                                                                               |                         |
|-----------------|--------------|---------------------------------------------------------------------------------------|-------------------------|
| REQ             | BOOL         | Request to apply a new                                                                | w mode for SYNC FREEZE  |
|                 |              | onto the defined group(s) of device(s).                                               |                         |
|                 |              | Active on Rising edge.                                                                |                         |
| Sync            | BOOL         | New SYNC mode to a                                                                    | pply:                   |
| UnSync          | BOOL         | Sync - UnSync                                                                         | Description             |
|                 |              | 00                                                                                    | No function             |
|                 |              | 10                                                                                    | SYNC command, SYNC      |
|                 |              |                                                                                       | mode activated          |
|                 |              | 11 or 01                                                                              | UNSYNC command, SYNC    |
|                 |              |                                                                                       | mode deactivated        |
|                 |              |                                                                                       |                         |
| Freeze          | BOOL         | New FREEZE mode to                                                                    | apply:                  |
| UnFreeze        | BOOL         | Freeze - UnFreeze                                                                     | Description             |
|                 |              | 00                                                                                    | No function             |
|                 |              | 10                                                                                    | FREEZE command,         |
|                 |              |                                                                                       | FREEZE mode activated   |
|                 |              | 11 or 01                                                                              | UNFREEZE command,       |
|                 |              |                                                                                       | FREEZE mode deactivated |
|                 |              |                                                                                       |                         |
| Group           | WORD         | Group(s) of devices:                                                                  |                         |
|                 |              | Bit 0: Group of device                                                                | es #1                   |
|                 |              | Bit 1: Group of devices #2                                                            |                         |
|                 |              | <br>Bit 7 : Group of devices #8<br>New mode is applied to all devices when Group = 0. |                         |
|                 |              |                                                                                       |                         |
|                 |              |                                                                                       |                         |
| Exchange Buffer | ARRAY[15] OF | Quantum only.                                                                         |                         |
|                 | INT          | Must be connected to a located variable (%MW)                                         |                         |

### **Output Parameters description**

| Parameter | Туре  | Comment                                            |
|-----------|-------|----------------------------------------------------|
| Done      | BOOL  | New Mode is applied                                |
| Busy      | BOOL  | DFB working – Other outputs are undefined          |
| Error     | BOOL  | Error detected during the DFB execution            |
| Status    | DWORD | Reports the last encountered error. Details in the |
|           |       | Decoding the Status Dword section.                 |

### **Timing Diagrams**

• FREEZE / UNFREEZE

Consecutively to a FREEZE (or UNFREEZE) command, the application program must wait "T" time after the DFB execution (DONE active) before considering the device inputs values as being all "Frozen" (or "Unfrozen"):

| MAST<br>               |                |             |                   |  |
|------------------------|----------------|-------------|-------------------|--|
| REQ                    |                |             |                   |  |
| DONE                   |                |             |                   |  |
| PLC Application Inputs | 6              | <b>&gt;</b> | •                 |  |
| Unfrozen Values        | Unknown        |             | All frozen Values |  |
| Group of DP_Devices    | Global_control |             |                   |  |
| Unfreeze               | е              |             | Freeze            |  |
|                        |                |             |                   |  |

"T" time maximum value = PB\_cycle + Mbd\_Cycle + Mast\_Cycle

| PB_Cycle | = Profibus Cycle value given by the DTM |
|----------|-----------------------------------------|
|          |                                         |

- Mbd\_Cycle = Modbus Repetive rate value
- Mast\_Cycle = Actual period of the Mast task.

#### • SYNC / UNSYNC

| Step | Action                                                                                         |
|------|------------------------------------------------------------------------------------------------|
| 1    | Send a SYNC command to the group of devices (SYCFR with Sync at 1)                             |
| 2    | Wait the end of the DFB execution (DONE active)                                                |
| 3    | Assign the consistent values to be synchronized to the output variables                        |
| 4    | Send another SYNC command (SYCFR with Sync at 1) or an UNSYNC command (SYCFR with UnSync at 1) |
| 5    | Maintain the output values while DFB is executing (until DONE is active)                       |

#### Example:

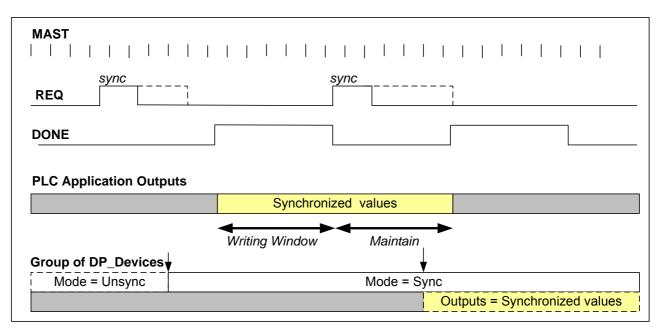

## Variables to initialize

#### Initialize the "Master\_Info" variable

The "Master\_Info" input of the 3 following blocks PRM\_ID, PRM\_MGT and SYCFR must be connected to a variable with the "T\_PRM\_INFO" structure type.

This variable provides to the DFB the communication path to the PRM. It has to be filled carefully to make the DFB able to address the PRM.

The T\_PRM\_INFO structure depends on the platform

- T\_PRM\_INFO\_M for M340 applications
- T\_PRM\_INFO\_P for Premium applications
- T\_PRM\_INFO\_M for Quantum applications

#### M340:

| Variable         | Туре         | Content                                          |
|------------------|--------------|--------------------------------------------------|
| Master_Info      | T_PRM_INFO_M |                                                  |
| - Rack_number    | BYTE         | Rack number of the Ethernet module linked to the |
|                  |              | PRM (0 if only 1 rack)                           |
| - Module_number  | BYTE         | Position of the Ethernet module in the Rack      |
| - Channel_number | BYTE         | Channel number of the Ethernet port into the     |
|                  |              | Ethernet module                                  |
| - IP4            | BYTE         | IP address of the PRM described as 4 bytes:      |
| - IP3            | BYTE         | IP4.IP3.IP2.IP1                                  |
| - IP2            | BYTE         |                                                  |
| - IP1            | BYTE         |                                                  |

#### Quantum:

| Variable    | Туре         | Content                                                                   |
|-------------|--------------|---------------------------------------------------------------------------|
| Master_Info | T_PRM_INFO_Q |                                                                           |
| - Slot      | BYTE         | Position the Ethernet module (or CPU) linked to the PRM (254 for the CPU) |
| - IP4       | BYTE         | IP address of the PRM described as 4 bytes:                               |
| - IP3       | BYTE         | IP4.IP3.IP2.IP1                                                           |
| - IP2       | BYTE         |                                                                           |
| - IP1       | BYTE         |                                                                           |

#### Premium:

| Variable    | Туре         | Content                                        |
|-------------|--------------|------------------------------------------------|
| Master_Info | T_PRM_INFO_P |                                                |
| - XW_NW     | BYTE         | XWAY network                                   |
| - XW_ST     | BYTE         | XWAY Station, must be greater then 100 (Modbus |
|             |              | TCP)                                           |

These parameters must be the same as those provided in the *Messaging* tab of the Ethernet communication configuration screens.

Xway address = network.station

Example:

If the Xway address is set to 1.103, the variables must be initialized as follows:

Master\_Info.XW\_NW:=1;

Master\_Info.XW\_ST:= 103;

#### Initialize the "CRC\_IOMAPPING"

This section explains a way to set manually the CRC\_IOMAPPING variable. It is necessary only if the option "Initialize %MWi on cold start" is unchecked in the processor configuration.

- 1- At each update of the PRM configuration, if the PLC must be downloaded, copy by hand the CRC\_IO value in the initial value of an unlocated variable:
  - Open the Data Editor by clicking on *Derived Variables* in the UnityPro Project
    Browser
  - Select the variable <*PRM alias name*>\_OUT, <*PRM alias name*> being the name of the PRM Master shown in the DTM browser. The CRC\_IO is shown in the Value column.
  - Create an unlocated variable with the same T\_PRM\_OUT type, for example PRM\_CRC\_IOMapping
  - Copy the initial values of the 2 elementary variables CRC\_IOMAPPING\_LOW and CRC\_IOMAPPING\_HIGH as initial values of your new variable PRM\_CRC\_IOMapping:

| Name 🔺                 | Туре 💌    | A 👻 💡  | Value |
|------------------------|-----------|--------|-------|
| 🖃 📌 🗐 PRM_Master_OUT   | T_PRM_OUT | %MW500 |       |
| 🛛 👝 CRC_IOMAPPING_LOW  | UINT      | %MW500 | 8823  |
| 🛁 🔶 CRC_IOMAPPING_HIGH | UINT      | %MW501 | 22183 |
| 🚊 🕖 PRM_CRC_IOMapping  | T_PRM_OUT |        |       |
| CRC_IOMAPPING_LOW      | UINT      |        | 8823  |
| CRC_IOMAPPING_HIGH     | UINT      |        | 22183 |

- 2- In the program, assign your unlocated variable to <PRM alias name>\_OUT
  - In ST, for example: PRM\_Master\_OUT := PRM\_CRC\_IOMapping;

# **Decoding the Status Dword**

The Status variable reports the last encountered error. It has the data type DWORD which is interpreted as a packed array of 4 bytes as described in the following table:

| STATUS DWORD                     |             |              |              |
|----------------------------------|-------------|--------------|--------------|
| Byte 3 (MSB)                     | Byte 2      | Byte 1       | Byte 0 (LSB) |
| ERROR_2                          | ERROR_1     | ERROR_Decode | 0            |
| Device specific<br>extended code | See table 2 |              | No Role      |

#### Table1 – Structure of the Status DWORD

| ERROR_Decode                           | ERROR_1                         | Meaning                                      |  |
|----------------------------------------|---------------------------------|----------------------------------------------|--|
| Error detected at the DP device Level. |                                 |                                              |  |
|                                        | 16# A0                          | Read error                                   |  |
|                                        | 16# A1                          | Write error                                  |  |
|                                        | 16# B0                          | Invalid Index                                |  |
|                                        | 16# B1                          | Length Error                                 |  |
|                                        | 16# B2                          | Invalid slot                                 |  |
|                                        | 16# B3                          | Type conflict                                |  |
| 16#80                                  | 16# B4                          | Invalid area                                 |  |
|                                        | 16# B5                          | State conflict                               |  |
|                                        | 16# B6                          | Access denied                                |  |
|                                        | 16# B7                          | Invalid Range                                |  |
|                                        | 16# B8                          | Invalid Parameter                            |  |
|                                        | 16# B9                          | Invalid Type                                 |  |
|                                        | Other Codes                     | Device specific                              |  |
| Error detected at th                   | e PRM level                     |                                              |  |
|                                        | 1                               | PRM not accessible                           |  |
| 16#81                                  | 2                               | PRM Stop                                     |  |
|                                        | 3                               | PRM Explicit Exchanges not allowed           |  |
| Error detected at th                   | Error detected at the DFB level |                                              |  |
|                                        | 1                               | Request not allowed                          |  |
|                                        | 2                               | MLEN or LEN Parameter Error                  |  |
|                                        | 3                               | Modbus exchange error                        |  |
|                                        | 4                               | Modbus Register Access denied                |  |
| 16#82                                  | 5                               | Mailbox access error                         |  |
|                                        | 6                               | Mailbox conflict                             |  |
|                                        | 7                               | Mailbox usage error                          |  |
|                                        | 8                               | Some IO of DFB are not located in %MW        |  |
|                                        |                                 | (Quantum)                                    |  |
|                                        | 9                               | Not able to open a Class2 connection         |  |
|                                        | 16#10                           | Unexpected Master_Status (application error) |  |

#### Table 2 – Error codes

| ERROR_Decode         | ERROR_1                                              | Meaning                                                                    |  |
|----------------------|------------------------------------------------------|----------------------------------------------------------------------------|--|
| Error detected at th | Error detected at the Profibus master level          |                                                                            |  |
| 16#83                | 2                                                    | Buffer command full                                                        |  |
| Error detected at th | Error detected at the FDL level ( Profibus protocol) |                                                                            |  |
|                      | 1                                                    | User error, SAP locked                                                     |  |
|                      | 2                                                    | No resource for sending data, tried to send to SAP that was not configured |  |
|                      | 3                                                    | No service available (SAP does not exist)                                  |  |
|                      | 4                                                    | Access point blocked                                                       |  |
|                      | 16# 80                                               | Short character, problems with wiring,                                     |  |
| 16#84                |                                                      | termination, etc.                                                          |  |
| 10//04               | 16# 8F                                               | Noise at SM command, problems with wiring,                                 |  |
|                      |                                                      | termination, etc.                                                          |  |
|                      | 16# 9F                                               | No access                                                                  |  |
|                      | 16#AF                                                | Double token detected, problems with wiring,                               |  |
|                      |                                                      | termination, etc.                                                          |  |
|                      | 16# BF                                               | Response buffer too small                                                  |  |